1 ログインパスワード変更

## 1.1 ログインパスワードの変更

東洋インターネットサービスにログインする際に使用する「ログインパスワード」をインターネット上で 変更することができます。

- ▶ ログインパスワードについて
	- ログインパスワードはお客さまご自身やご家族のお名前、電話番号、車のナンバー、生年月日、住所など、 他人に推測されやすい情報での登録は避けてください。
	- お客さま情報の安全のため、ログインパスワードは定期的に変更されることをお勧めいたします。

## 1.2 ログインパスワードを変更する方法

1 上部に配置されているお手続きメニューをクリックしてください。

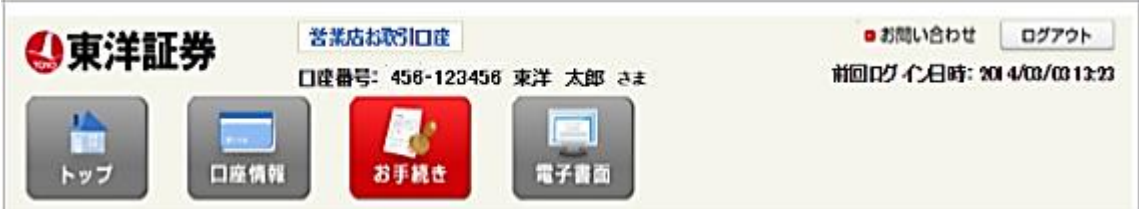

## 2 「ログインパスワード変更」をクリックしてください。

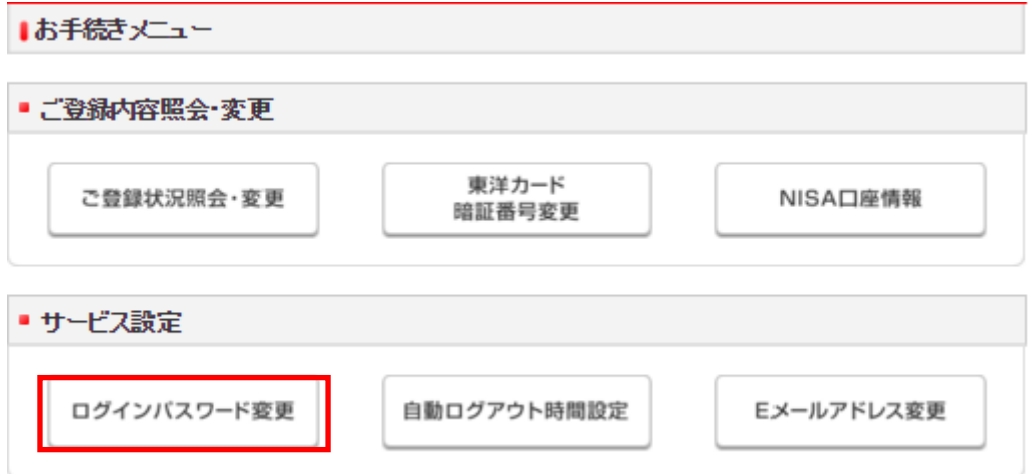

► ログインパスワード変更入力

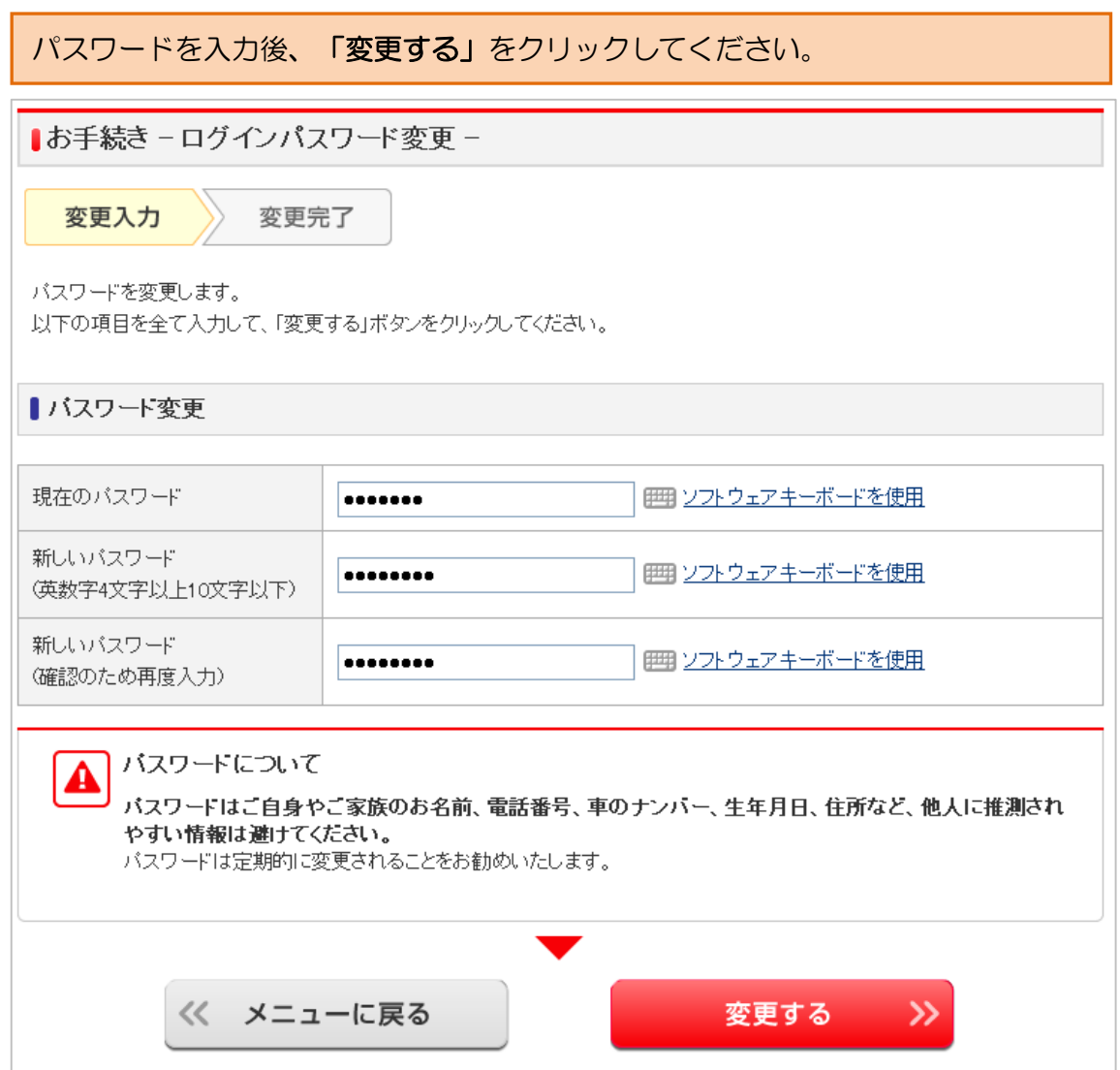

## ► ログインパスワード変更 受付完了

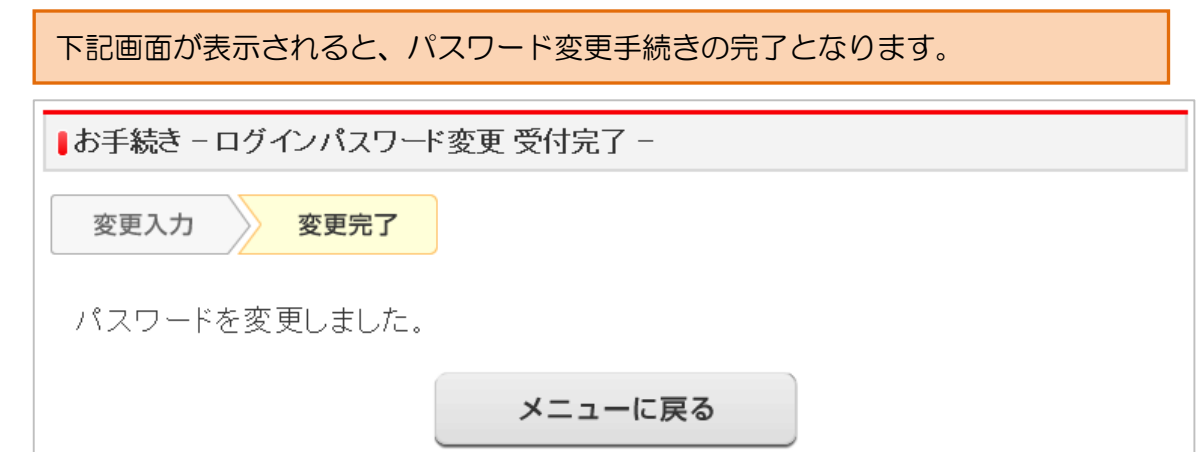